## Arduino 101

Presented to PCR NMRAEarl Girbovan & Seth NeumannJanuary – February 2018

# What can we do to help you get started?

- Introduce the Arduino integrated development environment (IDE)
- Show you how to select the proper board and COM port, and download a program
- Basic programming introduction
- Provide sample programs you can reuse or build upon
- Minimal theory, maximum hands-on

# What is Arduino?

- Programmable controller
- Analog and Digital I/O
- Program written in simple language, compiled, and downloaded into the Arduino
- Arduino board then runs the program, computer connection no longer needed
- Don't worry, Arduino was designed in Italy for use by kinetic artists. If they can do it, so can you!

## Hardware

- Many boards out there, basic functionality the same
- Terminal blocks and headers allow expansion and connections
- Boards can be powered from a 9V wall wart or stepped down 12V layout power

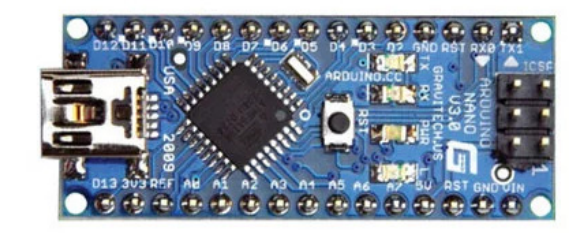

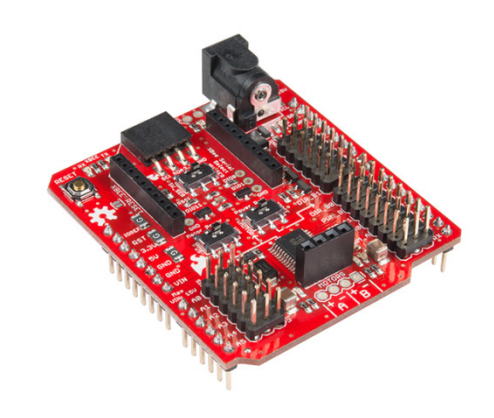

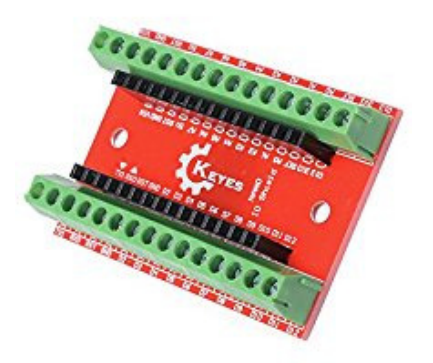

# Where to Get It All

- Amazon
- Chinese suppliers like Banggood.com
- eBay sellers
- Jameco in Belmont
- DigiKey, Newark, Mouser
- Modern Devices
- Sparkfun
- Adafruit

# Clinic Circuit Board

- •Arduino Nano based PCB
- • Nano has:
	- •13 Digital I/Os
	- 8 Analog inputs•
- Clinic PCB adds an assortment of •LEDs, pots, pushbuttons and a servomotor
- •Jack for power
- $\bullet$  Unused pins brought out to a terminal block
- Schematic is in your workbook •
- • Most components can be interfaced directly to the Arduino, just need a current limiting resistor for the LEDs

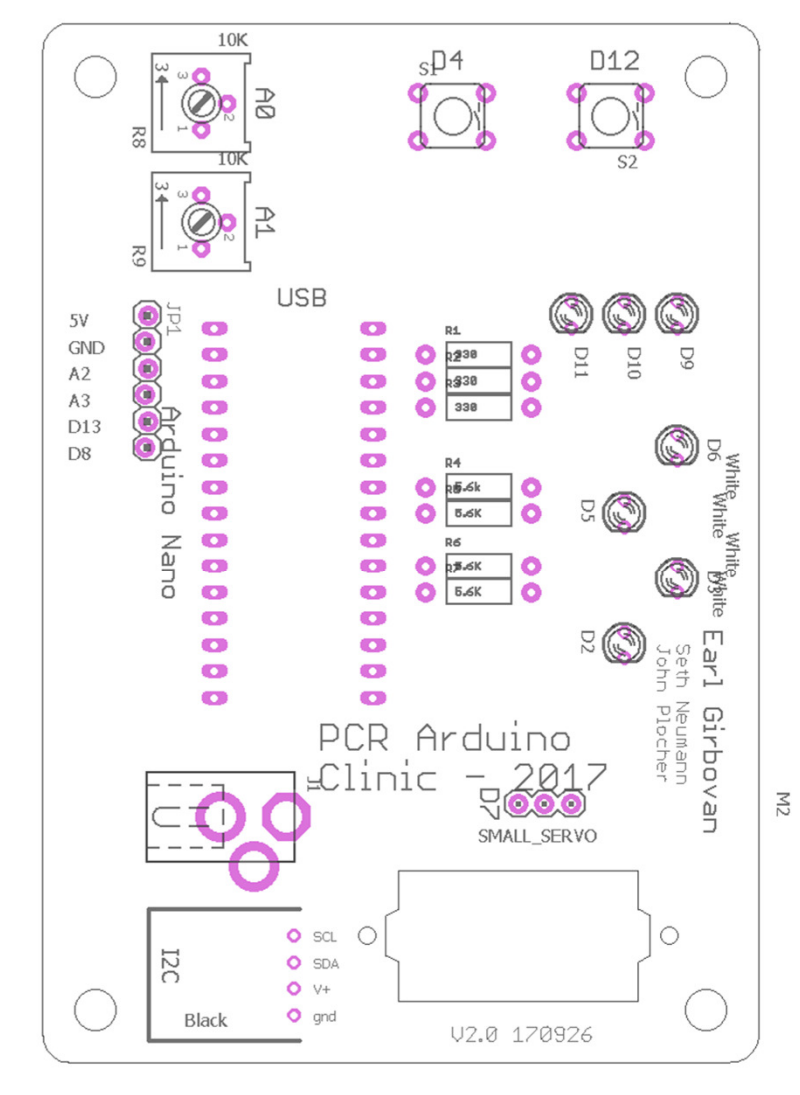

# Writing Software

- Often no need to write from scratch. Find a program that's similar and modify it. Many programs available on the web.
- instructables.com
- Compile often as you write, it's easier to find mistakes
- Test code in small modules
- Comment your code

### Syntax & The Compiler

This isn't Burger King, you can't have it your way

- Syntax the 'grammar' the compiler expects
- Most lines terminate with a semicolon
- Variables need to be defined prior to use
- Capitalization and punctuation matter a lot!
- Compiler error messages don't always point at the error. Could be much earlier in the code.
- Make sure your brackets are balanced {}
- Did I mention comment your code?

#### Arduino IDEIntegrated Development Environment

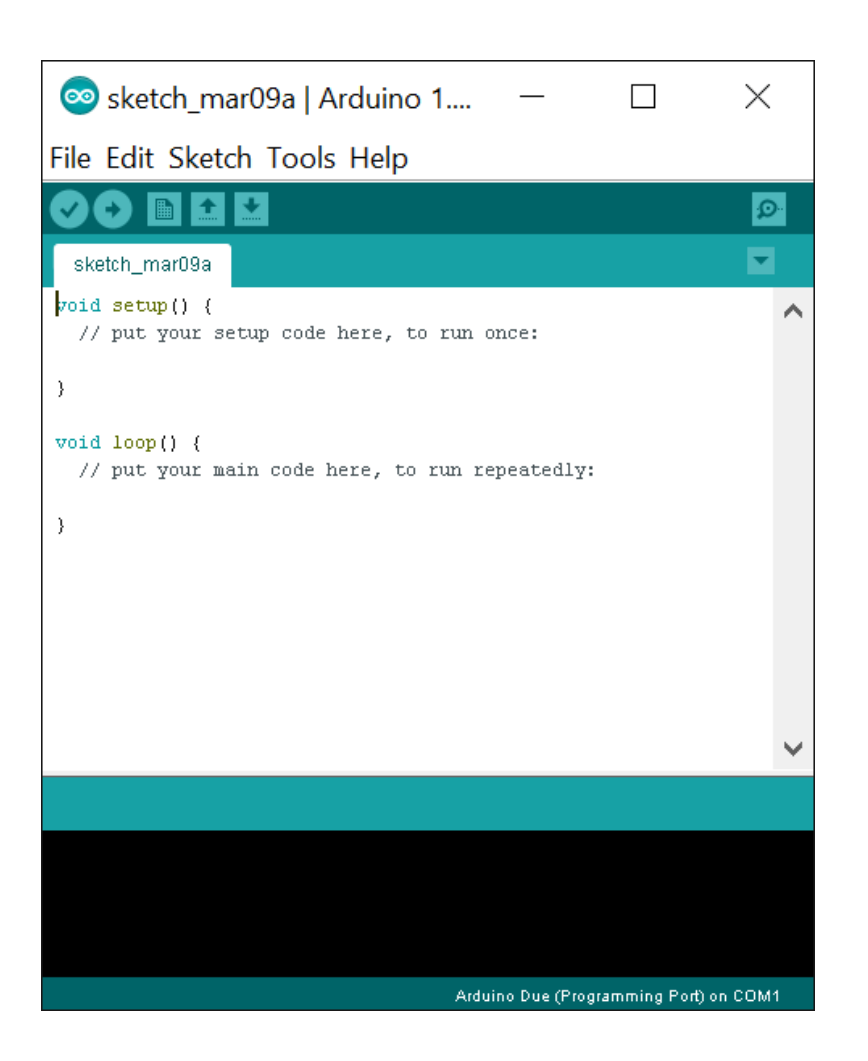

Most Commonly Used Functions:

- • **Sketch – Verify/Compile**, allows you to check your work as you go
- **Tools – Board**, selects the proper Arduino for the compiler. For this clinic, Nano w/ATmega328.
- **Tools – COM Port**, port the Arduino is connected to for downloading code
- **File – Upload**, compiles and uploads your code to the board. The right arrow key in the bar below it performs the same function.

## Sample Code – Blink an LED

#### /\* Blink

This program blinks an LED on and off

In the TOOLS BOARD tab in the Arduino IDE, ensure 'Arduino Nano w/ATmega328' is selected\*/

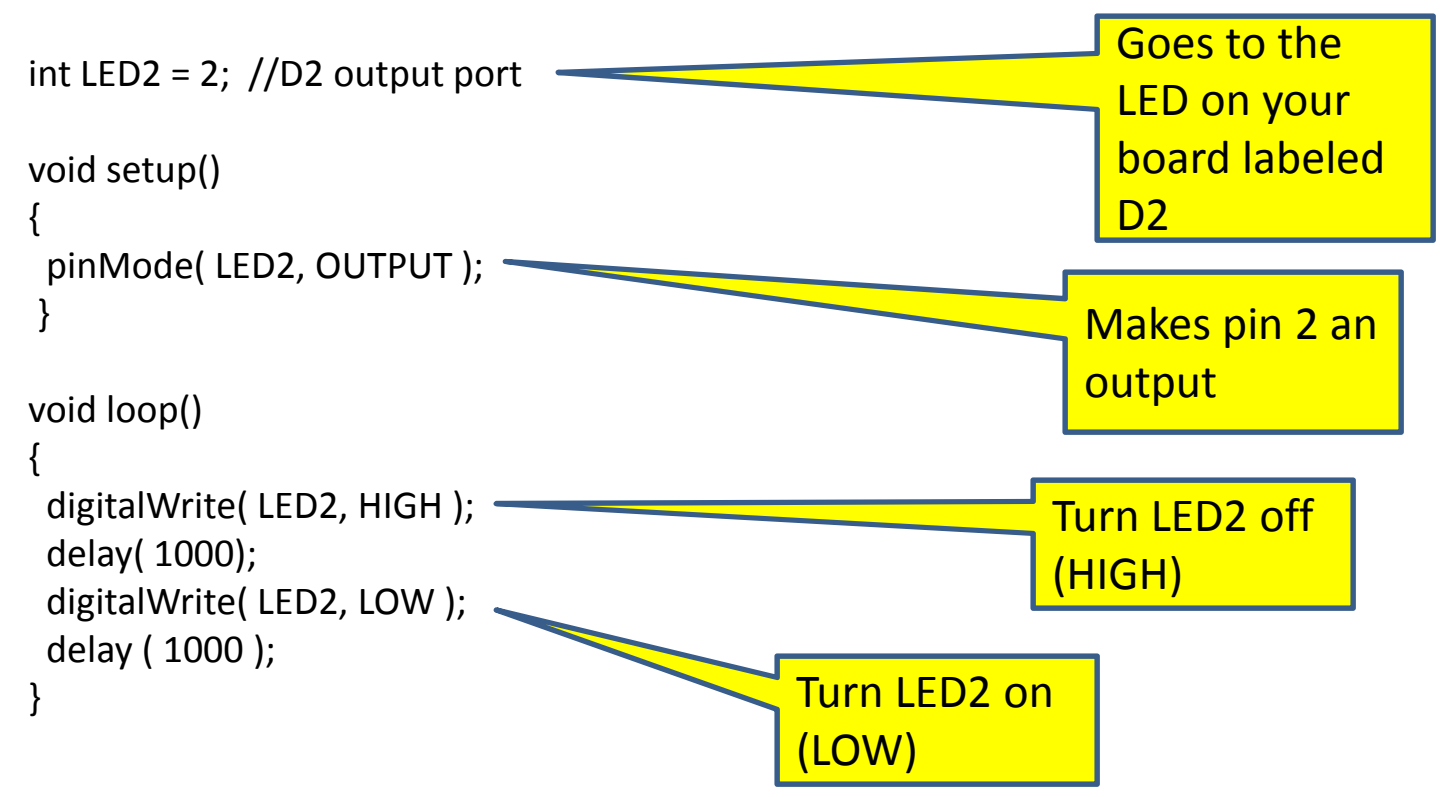

# PWM & Random (x,y)

- PWM = Pulse Width Modulation
	- – Varying duty cycle, can be used to vary LED brightness
	- – Also used to drive servomotor

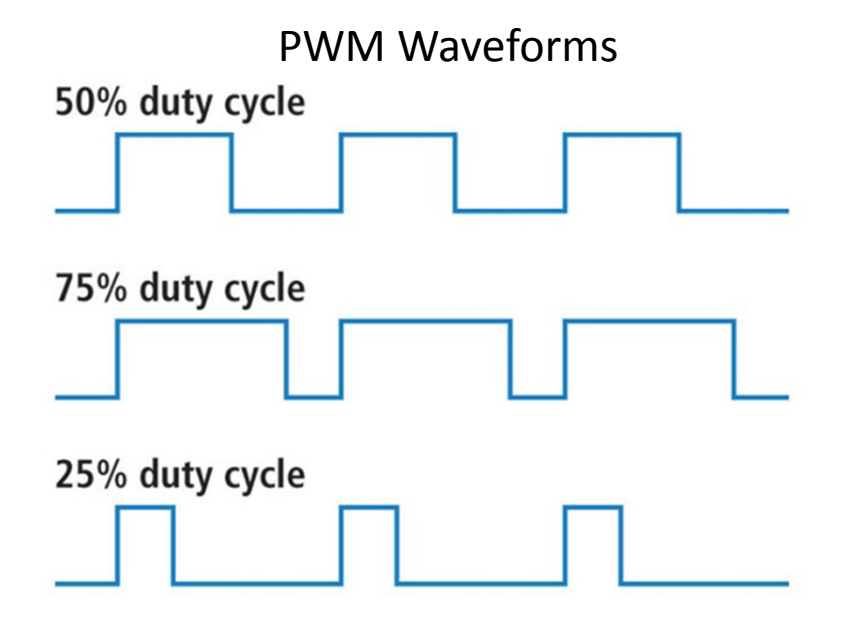

• Random function, returns a random number between min and max values

# Fire Effect

 /\* LED Fire Effect • Uses two amber and one red LED to simulate fire From the instructables.com web site, slightly modified•• \*/•int ledPin $1 = 9$ ; • int ledPin2 = 10; • int ledPin3 = 11; • void setup() •• { • pinMode(ledPin1, OUTPUT); • pinMode(ledPin2, OUTPUT); • pinMode(ledPin3, OUTPUT); • } • void loop() • $\bullet$  { • analogWrite(ledPin1, random(135, 255)); • analogWrite(ledPin2, random(135, 255)); • analogWrite(ledPin3, random(135, 255)); •delay(random(1, 100)); • } Note analogWrite:The number is x/256 so it's % of full brightnessDelay in **Milliseconds** 

•

•

#### Servo Sweep

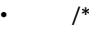

```
• Servo Sweep
•
```
- •This program slowly sweeps a servo back and forth from 0 to a presettable maximum number of degrees.
- •\*/
- •#include <Servo.h>
- •Servo Servo1;
- •int pos;
- •int MaxPos = 60;
- •int DelayTime = 90;
- •void setup()
- • $\cdot$  {
- •//tell the Arduino & the servo driver that the servo is connected to pin 7
- •Servo1.attach(7);<br>}
- • $\cdot$  )
- •void loop()
- • $\cdot$  {
- •//sweep the servo back and forth
- for( pos = 1; pos <=MaxPos; pos++ ) //sweep from 0 to MaxPos in 1 degree steps •
- • $\cdot$  {
- •Servo1.write(pos);
- •delay(DelayTime);
- • $\cdot$  )

•

- •delay( 1000 );
- •//now sweep it back
- for( pos = MaxPos; pos >=1; pos--) //sweep from MaxPos to 0 in 1 degree steps •
- • $\cdot$  {
- •Servo1.write(pos);
- •delay(DelayTime);
- •}
- •delay( 1000 );
- • $\bullet$  )

Important Programming note: Use of the servo library disables analogWrite() (PWM) functionality on pins 9 and 10, whether or not there is a Servo on those pins.

# Summary

- Shown how to type in, compile and download Arduino code
- Introduced some of the built-in Arduino functions
- Provided sample programs
- Next Clinic, Arduino 102:
	- –Working with inputs
	- –– Higher level software functions
	- – $-$  Tying it together

## Arduino 102

Presented to PCR NMRAEarl Girbovan & Seth NeumannJanuary – February 2018

# Arduino 102 Builds on 101

- More complicated programs
- More realistic effects, with random start and run times
- Interfacing with the real world: testing inputs and manipulating outputs (i/o)
- Introduce more Arduino built-in functions

# Higher Level Software

• while loop

 while( X comparison Y ){do something}

• Comparison operators include:

> < >= <= == !=

–Note that '=' and '==' are different

• if / else statement

#### WHILE Loop: Turning the fire off and on

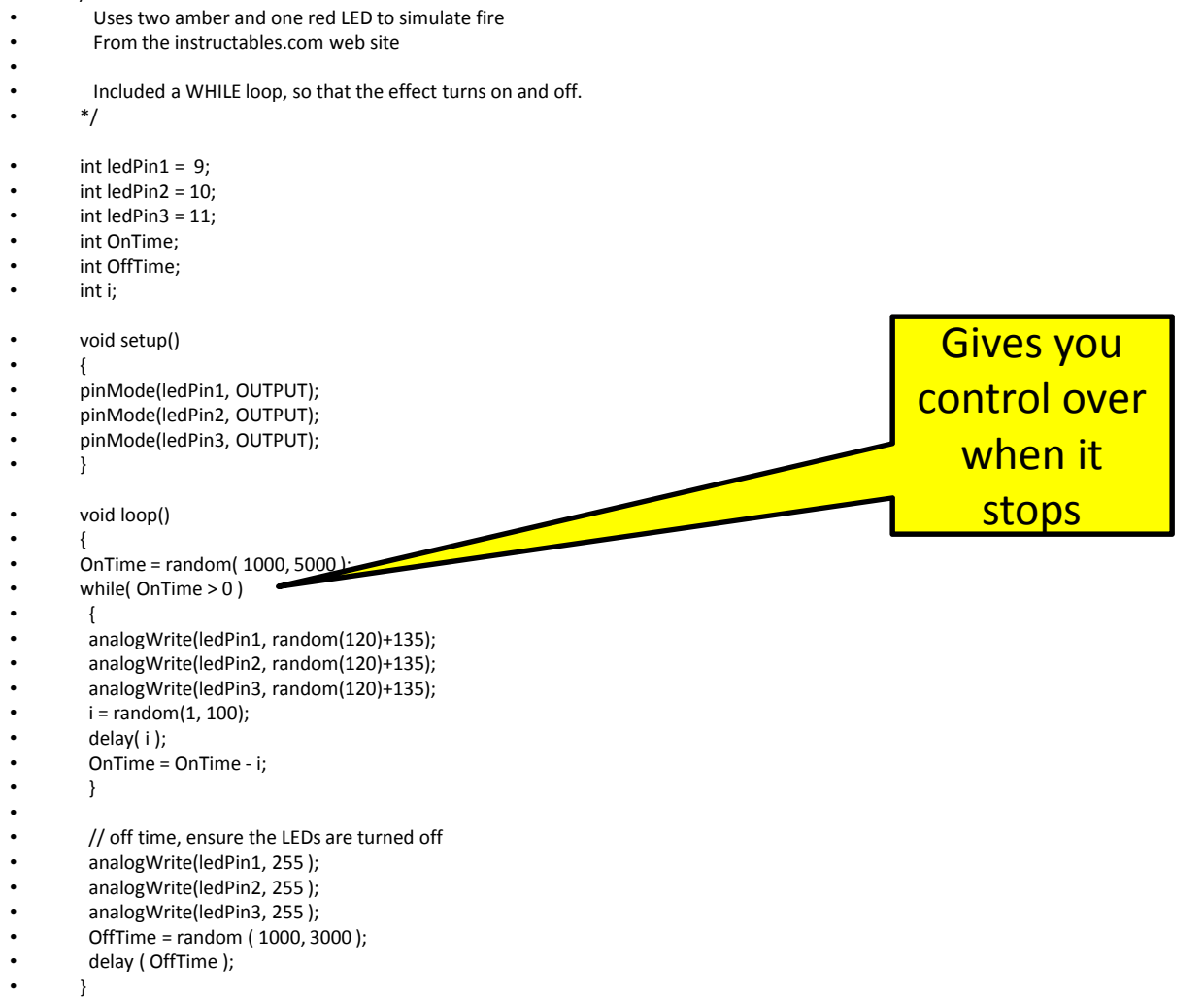

•

/\* LED Fire Effect

Debugging Your Programor, Errors You're Going to Make

- Capitalization
- Spelling
- Inconsistent variable names
- Check the syntax: == is different from =
- Did you terminate the last item with ";" or is there one that doesn't belong?
- Are the {} balanced?

## Tying it TogetherSimplified Grade Crossing Control

- Combines the BLINK and SERVO SWEEP routines
- Need the while loop to run the two routines simultaneously
- Uses the pushbutton to actuate the sequence

#### Program to Read Inputs & Set Outputs

- Look at the pots on A0, A1 as a percentage of brightness or servo deflection
	- –— Read value
	- –Adjust as required (re-scale or map to log value)
	- –Write to LED, Servo

# Hardware options for your projects

- Additional copies of project board
- Use a nano with connectors
- Pro-mini
- Uno
- Mega

# Additional Resources

- Banggood sensor kit and output options
- Arduino Development Kits with breadboard
- Sample code on Arduini Yahoo Group, join!
- Google it! Lots of examples.
- Animation projects/videos on YouTube:
	- –— Geoff Bunza
	- –— Laurie McLean

# Something to Consider

- Multi-function programs can get complicated quickly, and are time-intensive to write and debug.
- Arduinos are inexpensive
- Dedicate an Arduino to each function
- Hardest part then is wiring it all up, not writing and debugging code

# Arduino 102 Summary

- Introduced more software input and output functions and provided sample programs
- Introduced more complex software commands
- Shown the most common programming errors and what to watch out for
- Hopefully, inspired you to use Arduinos somewhere on your layout